**AutoCAD Crack Free (Latest)**

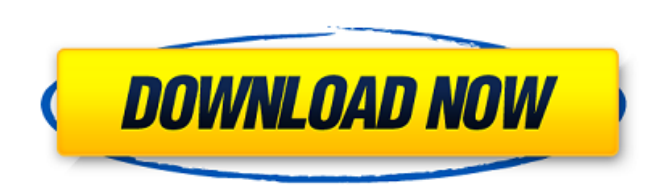

**AutoCAD Crack+ [Win/Mac] [March-2022]**

For more information on the history of AutoCAD Full Crack, visit the Autodesk website. AutoCAD Product Line AutoCAD is a series of dedicated tools that work together to design, create, and manage 2D and 3D models. The Autodesk website describes the AutoCAD product line as follows: Autodesk AutoCAD is the world's leading 2D and 3D modeling and design application, available as a desktop app for Mac and Windows, as well as a mobile app for iOS and Android. Hundreds of thousands of professionals around the world rely on AutoCAD to plan and model everything from houses to airplanes, just to name a few. With over 200,000,000 registered users and tens of thousands of full-time AutoCAD professionals, AutoCAD is constantly evolving, pushing the boundaries of what's possible, and creating entirely new markets, like mobile design. AutoCAD and its predecessors since 1982 have been bundled with other Autodesk products as part of the AutoCAD Complete, AutoCAD LT, and AutoCAD Student product lines. These product lines are listed in chronological order of release: Product Release Date Description Product Name First Released 1 Dec 1982 Release of the original AutoCAD software AutoCAD 2 Dec 1986 Release of AutoCAD 2 (AutoCAD II), a major update and redesign AutoCAD LT Jan 1987 Release of AutoCAD LT, a simplified version of AutoCAD 2 AutoCAD Student Spring 1989 Release of AutoCAD Student, a version of AutoCAD designed for schools and students First Released 1 Jan 1996 Release of AutoCAD LT for Windows AutoCAD Web App Summer 2000 Release of AutoCAD Web, a web-based version of AutoCAD AutoCAD LT Dec 2000 Release of AutoCAD LT for Mac AutoCAD LT April 2002 Release of AutoCAD LT for iOS AutoCAD LT April 2003 Release of AutoCAD LT for Android AutoCAD March 2004 Release of AutoCAD LT for iPad AutoCAD LT May 2004 Release of AutoCAD LT for Windows Mobile AutoCAD LT April 2005 Release of AutoCAD LT for Windows Mobile AutoCAD August 2005 Release of AutoCAD LT for Windows CE AutoCAD 2007 Release of AutoCAD 2007 AutoCAD 2008 Release of AutoC

## **AutoCAD Crack + For Windows**

Geometry AutoCAD has a geometry engine, called Geometry, that is written in C++. It generates commands to update a database of vertices, faces, and regions (polygons, line segments, etc.). It has a collection of algorithms for performing calculations in geometry. Geometry Algorithms There are a number of algorithms in the geometry engine. These include the algorithms for filtering line segments by passing them through a query and testing them. For example, one can get the number of times a line segment intersects a polygon. Another algorithm is used to rotate a polygon, face, or edge. Another algorithm is used for general trimming and rounding of the outline of a polygon, face, or edge. Trig and Measuring AutoCAD uses a library of trigonometric and measuring functions, including arcsin, arccos, acos, atan2, asin, and atan. This functionality is documented in a standards reference manual. GUI Layout AutoCAD has a layout engine, called Layout, which works with the geometrical engine to create forms and place objects. Layout is written in C++. Layout works in three modes: edit, document, and view. Edit In edit mode, the user is manipulating an existing form or item in a drawing file. It can be used to load a form or file from the XML format, view the contents of a file, alter the appearance of the form or item, or draw the form or item. Document In document mode, the user is creating a new drawing. The document is a bitmap that contains a collection of forms and items. The form can be either a body part, such as a room, or an entity, such as a car or an airplane. View In view mode, the user is navigating through a form or item in a drawing file and previewing its contents. The user can move around the file, add annotations to the file, rotate, view a planar view, change the scale of the drawing, and perform a variety of other operations. Autodesk has developed functionality to keep a model of a building over time. The model can be saved in XML format, and then loaded in AutoCAD. This way, changes can be recorded and saved. Data Management AutoCAD offers the ability to manage a number of different kinds of data. Mod a1d647c40b

Q: What is the best way to detect a file type on a web server? Say I have a web server that is serving up a web application, and for some reason the file type isn't set properly, and I want to display a message to the user that their browser hasn't been set up properly to handle the file type that I am serving up. What is the best way to determine the MIME type of the file? I have been using the php function mime\_content\_type(), but I also tried basename(get\_headers(\$\_FILES["file"]["tmp\_name"]))[Contenttype] and it doesn't seem to work in all browsers. A: For the most part, you are going to have to examine the file you are uploading yourself. You can do it with PHP's file functions, like so: \$file = fopen(\$\_FILES["file"]["tmp\_name"], 'r'); \$mime = ''; if (isset(\$\_FILES["file"]["type"])) { \$type = \$\_FILES["file"]["type"]; } if (\$file) { \$mime = mime\_content\_type(\$file); fclose(\$file); } In theory, the browser should send the file name and type to the server. You would then have to make an educated guess at the file type, as above. One thing you should be aware of is that there is no standard for this. For example, on an XP system, you can select anything as the file type. On my Firefox browser, I am limited to.html and.htm, but this is only in Firefox 3.5, and in the Windows version. Update There is no standard. For the most part, you are going to have to examine the file you are uploading yourself. You can do it with PHP's file functions, like so: \$file = fopen(\$\_FILES["file"]["tmp\_name"], 'r');  $\text{6}$ mime = "; if (isset( $\text{\$FILES['file']['type']$ )) {  $\text{6}$ type =  $\text{\$FILES['file']['type']$ ; } if ( $\text{6}$ file) {  $\text{\$}$ 

**What's New in the AutoCAD?**

The ability to import and edit existing drawing data, and to interact with existing drawings, is core functionality in AutoCAD 2023. It is now easier to work with many drawing types, including PDFs and printouts, as well as other 3D and surface models and GIS data. Drawing contexts: Drawings are now available in multiple drawing contexts, which are distinct areas of your drawing. Drawings in a specific context are separate and may be exported to a separate location. (video: 0:53 min.) Drawing contexts are part of many commands and features available in AutoCAD 2023, including a new view-related command, Rectangular Selection, Layers palette, and SmartGuide features. Views: You now have a choice of nine predefined viewports, which you can combine for a total of 18. These views include: orthographic, top, front, side, isometric, and two different perspective views. You can now set view-related options and use other view-related commands like Orthographic and perspective views, and you can also define custom views. You can now use a view-related command, Zoom (Toggle Zoom), to toggle between a Viewport, and the standard three-view (Top, Front, and Side) perspective view. Layers: The Layers palette is now a separate area of the Drawing window. You can now change the color, size, and opacity of individual layers. You can delete or bring multiple layers back into the palette. You can use two new commands to create and delete layers: Create Layer and Delete Layer. You can choose specific drawing types for layers, such as drawing, annotation, or views. You can use the Layers palette to work with layers for documents, drawings, and layers (for specific layers). The Layers palette is also used for the Layer palette and the Notes palette. You can also use the Layers palette to toggle your current layer, to toggle layer visibility, or to view the Properties of a specific layer. The Layers palette can be found in the View Control Menu or under View Control | Layers. Artboards: You can use the Artboard palette to create new artboards. Artboards can be used to organize your drawing, or

**System Requirements For AutoCAD:**

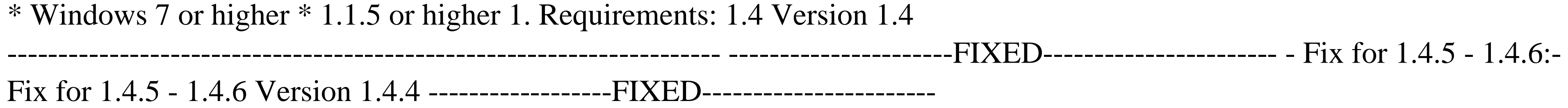